Skizze mit Langlochkontur habe ich so verkleinert (Breite von 60 auf 40 mm), dass etwa die gleiche Form rauskommt. Extrusion1 ist die Platte mit der Blechstärke. Mit Extrusion2 die Langlochkontur extrudiert bis zur gewünschten Höhe hier 9 mm + Blechstärke = 12 mm

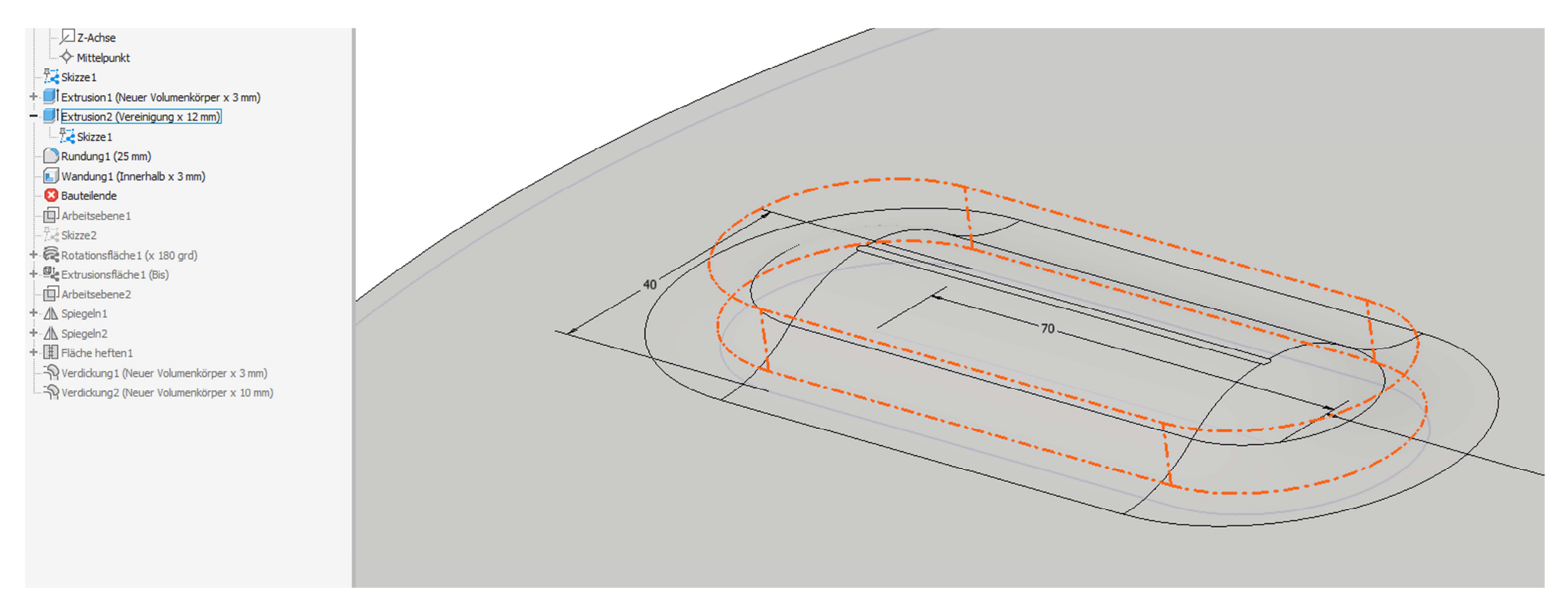

## Kanten der Extrusion verrundet

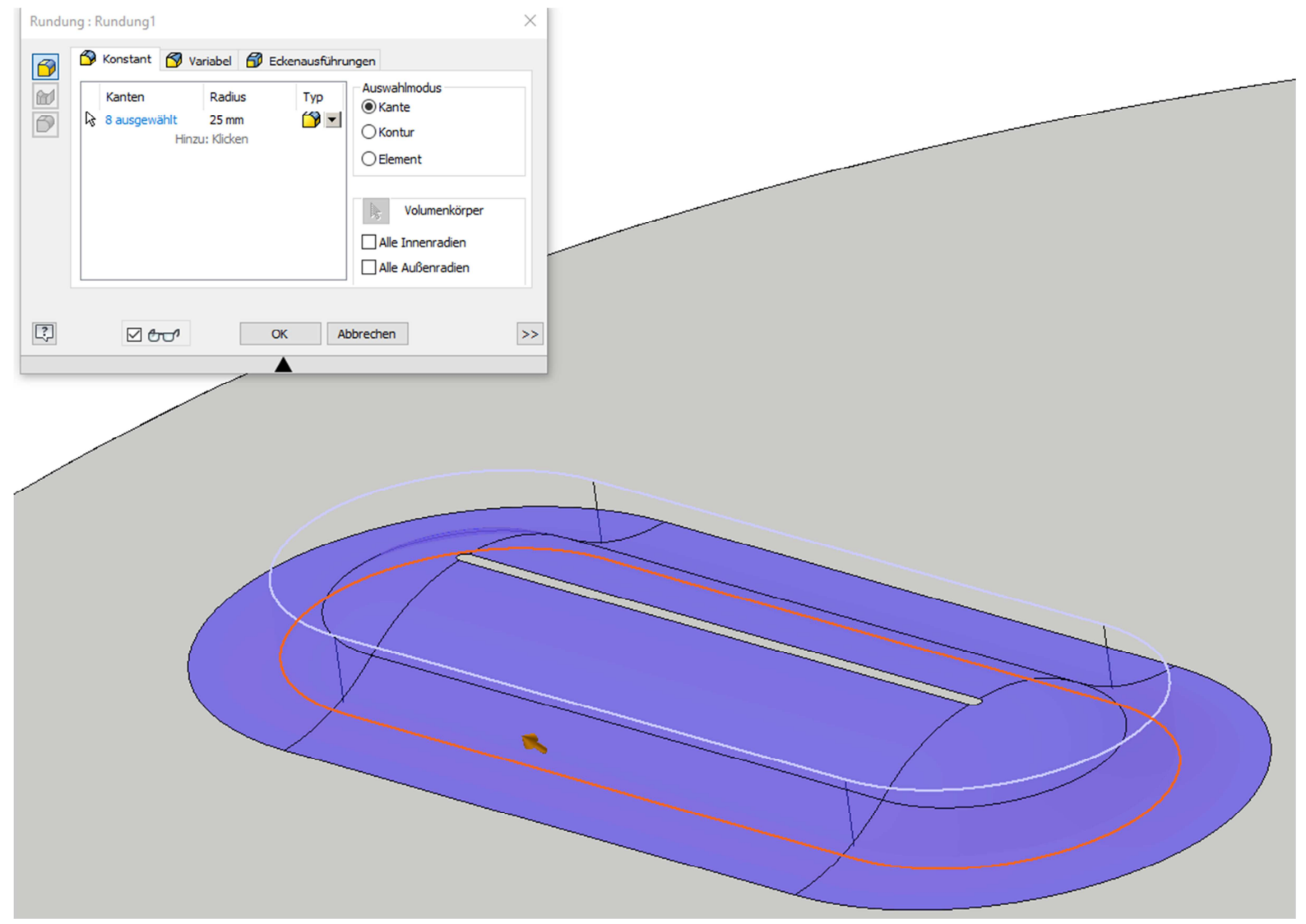

 $\overline{\mathbf{x}}$ Wandung: Wandung1 Wandung Weitere Optionen Ansicht von schräg unten  $\frac{1}{\sqrt{2}}$  $\boxed{\mathbf{b}}$  Flächen entfernen Angrenzende Flächen  $\mathcal{R}_\mathrm{h}$  $\mathbb{R}$  Volumenkörper Stärke  $3 \text{ mm}$  $\rightarrow$  $\boxed{?}$  <br>  $\boxed{?}$  $\overline{\alpha}$ Abbrechen >>  $\blacktriangle$ 

mit dem Befehl Wandung habe ich das Material auf der Unterseite entfernt. Das ist wohl eine Schwäche von diesem Vorgehen.

In der Überlagerung kommt was ganz ähnliches raus

(dass auf der Erhöhung ein schmaler Streifen , ebene Fläche' bleibt, halte ich für ein kosmetisches Problem)

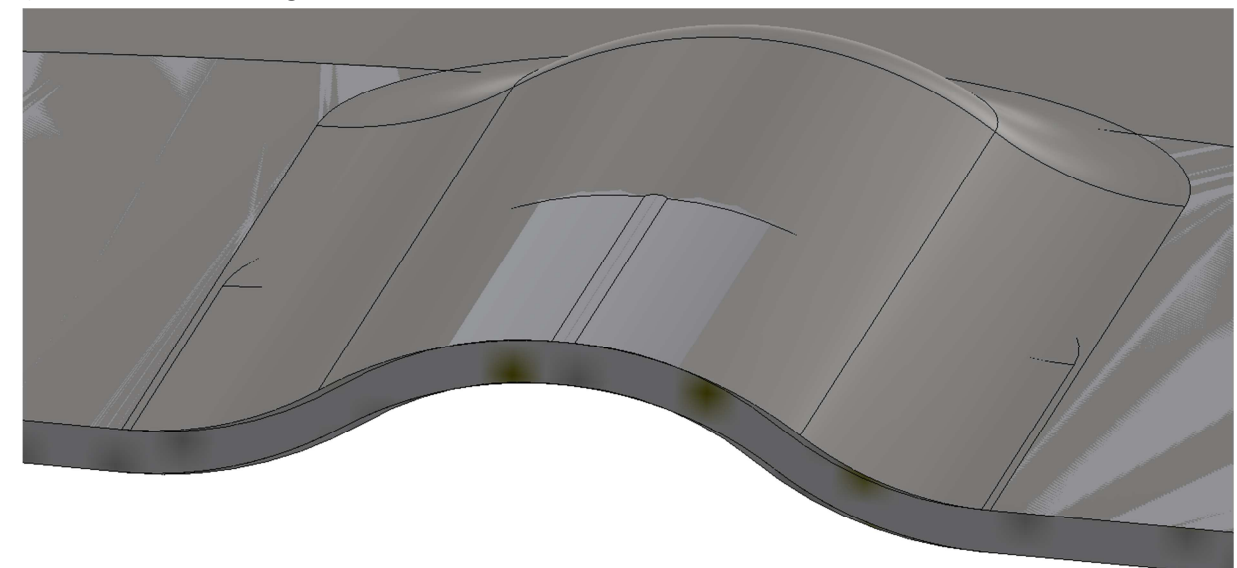